1. Kindly press del key into BIOS, and set "Post & Boot"-> CSM support-> Video as Do not launch The step is disable VGA ROM

| Aptio Setup Utili                                                                     | ty - Copyright (C) 2016 A<br>Post &                                                        |                                                                                                    |
|---------------------------------------------------------------------------------------|--------------------------------------------------------------------------------------------|----------------------------------------------------------------------------------------------------|
| CSM Support<br>Boot option filter<br>Network<br>Storage<br>Uideo<br>Other PCI devices | [Enabled]<br>[UEFI and Legacy]<br>[Do not launch]<br>[Legacy]<br>[Do not launch]<br>[UEFI] | Controls the execution<br>of UEFI and Legacy<br>Video OpROM                                                                                                    |
|                                                                                       |                                                                                            | <pre>X: Select Screen t4: Select Item Enter: Select +/-: Change Opt. F1: General Help F2: Previous Values F3: Optimized Defaults F4: Save &amp; Exit ESC: Exit</pre> |
| Version 2.17.125                                                                      | 5. Copyright (C) 2016 Ame                                                                  | rican Megatrends, Inc.                                                                                                    |

2. Please set CentOS 7 installation media device as first boot device, and console-redirection will show following message.

| * CentOS 7                                              |     |
|---------------------------------------------------------|-----|
|                                                         |     |
|                                                         |     |
| * Install CentOS 7                                      |     |
| * Test this media & install CentOS 7                    |     |
|                                                         |     |
| * Troubleshooting                                       | > * |
|                                                         |     |
|                                                         |     |
| Press Tab for full configuration options on menu items. |     |
|                                                         |     |
|                                                         |     |
| **************************************                  |     |

3. Please press "UP" key, and then press "TAB" key, it will show "Install CentOS 7" installation command.

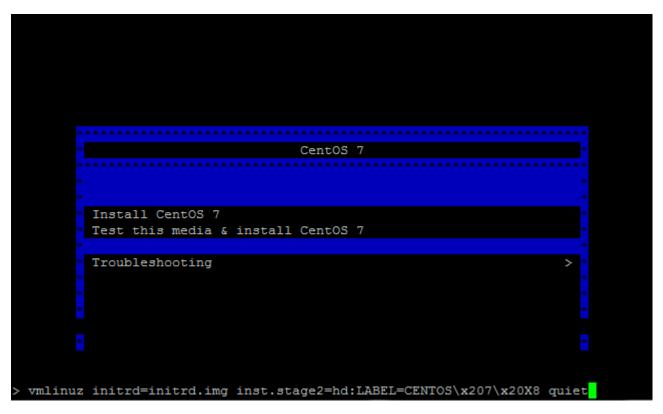

4. Please add "console=ttyS0,115200" in installation command , and then press "Enter key"

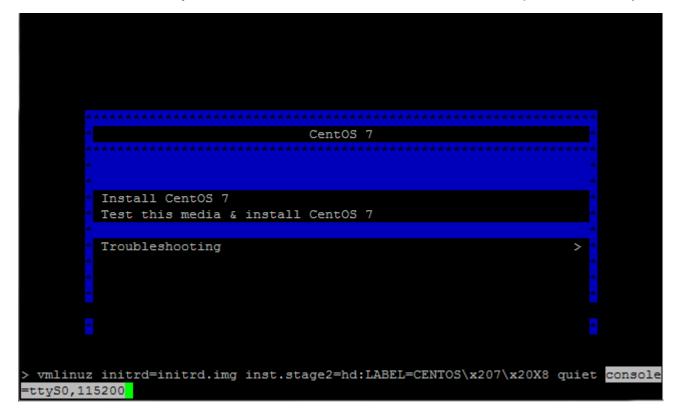

5. When console redirection function sets is OK. The console utility will show boot message

| ſ | OK | ] | Stopped target Swap.                                                |
|---|----|---|---------------------------------------------------------------------|
| [ | OK | ] | Stopped target Local File Systems.                                  |
| ſ | OK | ] | Stopped target Slices.                                              |
| [ | OK | ] | Stopped target Paths.                                               |
| [ | OK | ] | Stopped udev Kernel Device Manager.                                 |
| [ | OK | ] | Started Plymouth switch root service.                               |
| I | OK | ] | Stopped Open-iSCSI.                                                 |
|   |    |   | Stopping Device-Mapper Multipath Device Controller                  |
| [ | OK | ] | Stopped dracut pre-udev hook.                                       |
|   |    |   | Stopping dracut pre-udev hook                                       |
| [ | OK | ] | Stopped dracut cmdline hook.                                        |
|   |    |   | Stopping dracut cmdline hook                                        |
| [ | OK | ] | Stopped Create Static Device Nodes in /dev.                         |
|   |    |   | Stopping Create Static Device Nodes in /dev                         |
| 1 | OK | ] | Stopped Create list of required stace nodes for the current kernel. |
|   |    |   | Stopping Create list of required st nodes for the current kernel    |
| [ | OK | ] | Closed udev Kernel Socket.                                          |
| [ | OK | ] | Closed udev Control Socket.                                         |
|   |    |   | Starting Cleanup udevd DB                                           |
| 1 | OK | ] | Stopped Device-Mapper Multipath Device Controller.                  |
| [ | OK | ] | Started Cleanup udevd DB.                                           |
| [ | OK | ] | Reached target Switch Root.                                         |
|   |    |   | Starting Switch Root                                                |
|   |    |   |                                                                     |

Following message is "CentOS-1511" console installation, it needs sting all [!] items (item 1, 2, 3, 4, 5, 8, 9)

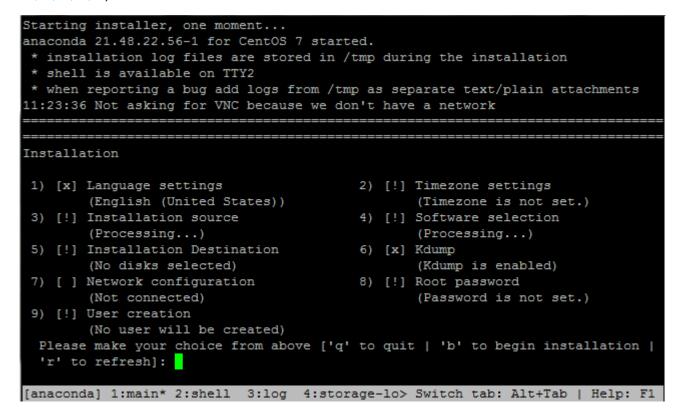

## 7. Please choose item2 to set Timezone,

| Plea | ase make your choi | ce from ab | ove ['q' to quit | l'b' to b  | egin installation     |
|------|--------------------|------------|------------------|------------|-----------------------|
|      | to refresh]: 2     |            |                  |            |                       |
|      |                    |            |                  |            |                       |
|      |                    |            |                  |            |                       |
| Time | ezone settings     |            |                  |            |                       |
| Avai | lable regions      |            |                  |            |                       |
| 1)   | Africa             | 6)         | Atlantic         | 10)        | Pacific               |
| 2)   | America            | 7)         | Australia        | 11)        | US                    |
| 3)   | Antarctica         | 8)         | Europe           | 12)        | Etc                   |
| 4)   | Arctic             | 9)         | Indian           |            |                       |
| 5)   | Asia               |            |                  |            |                       |
| Plea | ase select the tim | lezone.    |                  |            |                       |
|      | numbers or type n  |            | tly [b to region | list, q to | quit]:                |
|      |                    |            |                  |            |                       |
| we   | may choose 5 (Asia | a)         |                  |            |                       |
| Use  | numbers or type n  | ames direc | tly [b to region | list, q to | quit]: <mark>5</mark> |
|      |                    |            |                  |            |                       |
|      |                    |            |                  |            |                       |
| Time | ezone settings     |            |                  |            |                       |
|      |                    |            |                  |            |                       |
| Avai | lable timezones i  | n region A | sia              |            |                       |
| 1)   | Aden               | 28)        | Irkutsk          | 54)        | Pyongyang             |
| 2)   | Almaty             | 29)        | Jakarta          | 55)        | Qatar                 |
| 3)   | Amman              | 30)        | Jayapura         | 56)        | Qyzylorda             |
| 4)   | Anadyr             | 31)        | Jerusalem        | 57)        | Rangoon               |
| 5)   | Aqtau              | 32)        | Kabul            | 58)        | Riyadh                |
| 6)   | Aqtobe             | 33)        | Kamchatka        | 59)        | Sakhalin              |
| 7)   | Ashgabat           | 34)        | Karachi          | 60)        | Samarkand             |
| 8)   | Baghdad            | 35)        | Kathmandu        | 61)        | Seoul                 |
| 9)   | Bahrain            | 36)        | Khandyga         | 62)        | Shanghai              |
| 10)  | Baku               | 37)        | Kolkata          | 63)        | Singapore             |
| 11)  | Bangkok            | 38)        | Krasnoyarsk      | 64)        | Srednekolymsk         |
| 12)  | Beirut             | 39)        | Kuala_Lumpur     | 65)        | Taipei                |
| 13)  | Bishkek            | 40)        | Kuching          | 66)        | Tashkent              |
| 14)  | Brunei             | 41)        | Kuwa i t         | 67)        | Tbilisi               |
| 15)  | Chita              | 42)        | Macau            | 68)        | Tehran                |
| 16)  | Choibalsan         | 43)        | Magadan          | 69)        | Thimphu               |
| 17)  | Colombo            | 44)        | Makassar         | 70)        | Tokyo                 |
| 18)  | Damascus           | 45)        | Manila           | 71)        | Ulaanbaatar           |
| 19)  | Dhaka              | 46)        | Muscat           | 72)        | Urumqi                |

| 20)                                  | Dili                                                                                                    | 47)                                  | Nicosia                                                                                    | 73)                                                                   | Ust-Nera                                                                                    |
|--------------------------------------|----------------------------------------------------------------------------------------------------|--------------------------------------|--------------------------------------------------------------------------------------------|-----------------------------------------------------------------------|---------------------------------------------------------------------------------------------|
| 20)                                  | Dubai                                                                                                    | 48)                                  | Novokuznetsk                                                                               | 74)                                                                   | Vientiane                                                                                   |
| 22)                                  | Dushanbe                                                                                                    | 49)                                  | Novosibirsk                                                                                |                                                                       | Vladivostok                                                                                 |
|                                      | s ENTER to continue                                                                                                    | ч <i>)</i> )                         | NOVOSIOIISK                                                                                | 13)                                                                   | Viadivostok                                                                                 |
| 1100                                 | S ENTER to continue                                                                                                    |                                      |                                                                                            |                                                                       |                                                                                             |
| lt r                                 | needs pressing "Enter ke                                                                                                    | v" to c                              | continue message                                                                           |                                                                       |                                                                                             |
| 23)                                  | Gaza                                                                                                    | 50)                                  | Omsk                                                                                       | 76)                                                                   | Yakutsk                                                                                     |
| 24)                                  | Hebron                                                                                                    | 51)                                  | Oral                                                                                       | 77)                                                                   | Yekaterinburg                                                                               |
| 25)                                  | Ho_Chi_Minh                                                                                                    | 52)                                  | Phnom_Penh                                                                                 | 78)                                                                   | Yerevan                                                                                     |
| 26)                                  | Hong_Kong                                                                                                    | 53)                                  | Pontianak                                                                                  |                                                                       |                                                                                             |
| 27)                                  | Hovd                                                                                                    |                                      |                                                                                            |                                                                       |                                                                                             |
| Plea                                 | se select the timezone                                                                                                    |                                      |                                                                                            |                                                                       |                                                                                             |
| Use                                  | numbers or type names                                                                                                    | direc                                | ctly [b to region list                                                                     | ,qto                                                                  | oquit]:                                                                                     |
|                                      |                                                                                                    |                                      |                                                                                            |                                                                       |                                                                                             |
| We                                   | may choose 61 (Seoul)                                                                                                    | to fini                              | sh Timezone setting                                                                        |                                                                       |                                                                                             |
| Plea                                 | se select the timezone                                                                                                    | 2.                                   |                                                                                            |                                                                       |                                                                                             |
| II.                                  | mumbers on trues nomes                                                                                                    | 1 .                                  |                                                                                            |                                                                       |                                                                                             |
| 020                                  | numbers or type names                                                                                                    | direc                                | tly [b to region list                                                                      | ,qto                                                                  | quitj: 61                                                                                   |
|                                      | numbers of type names                                                                                                    | d1rec<br>                            | ctly [b to region list                                                                     | , q to<br>=====                                                       | ) quitj: 61                                                                                 |
|                                      |                                                                                                    | d1rec<br>                            | ctly [b to region list                                                                     | , q to<br>                                                            | o quitj: 61<br>                                                                             |
|                                      | allation                                                                                                    | d1rec<br>                            | etly [b to region list                                                                     | , q to<br>                                                            | o quitj: 61                                                                                 |
| ====<br>====<br>Inst                 | allation                                                                                                    | d1rec<br>                            |                                                                                            |                                                                       |                                                                                             |
| ====<br>====<br>Inst                 | allation<br>[x] Language settings                                                                                                    | <u></u>                              | <br><br>2) [x] Tim                                                                         | ezone                                                                 | settings                                                                                    |
| =====<br>Inst<br>1)                  | allation<br>[x] Language settings<br>(English (United S                                                                                                    | States                               | 2) [x] Tim<br>5)) (As                                                                      | ezone<br>i a/Sec                                                      | settings<br>oul timezone)                                                                   |
| =====<br>Inst<br>1)                  | allation<br>[x] Language settings<br>(English (United S<br>[x] Installation sourc                                                                                                    | States                               | 2) [x] Tim<br>5)) (As<br>4) [!] Sof                                                        | ezone<br>i a/Sec<br>tware                                             | settings<br>oul timezone)<br>selection                                                      |
| =====<br>Inst<br>1)<br>3)            | allation<br>[x] Language settings<br>(English (United S<br>[x] Installation sourc<br>(Local media)                                                                                                    | States<br>ce                         | 2) [x] Tim<br>5)) (As<br>4) [!] Sof<br>(Mi                                                 | ezone<br>ia/Sec<br>tware<br>nimal                                     | settings<br>oul timezone)                                                                   |
| =====<br>Inst<br>1)<br>3)            | allation<br>[x] Language settings<br>(English (United S<br>[x] Installation source<br>(Local media)<br>[!] Installation Desti                                                                                                    | States                               | 2) [x] Tim<br>(As<br>4) [!] Sof<br>(Mi<br>on 6) [x] Kdu                                    | ezone<br>ia/Sec<br>tware<br>nimal<br>mp                               | settings<br>oul timezone)<br>selection<br>Install)                                          |
| Inst 1)<br>3)<br>5)                  | allation<br>[x] Language settings<br>(English (United S<br>[x] Installation source<br>(Local media)<br>[!] Installation Destii<br>(No disks selected                                                                                         | States<br>ce<br>inatic               | 2) [x] Tim<br>(As<br>4) [!] Sof<br>(Mi<br>on 6) [x] Kdu<br>(Kd                             | ezone<br>ia/Sec<br>tware<br>nimal<br>mp<br>ump is                     | settings<br>oul timezone)<br>selection<br>Install)<br>s enabled)                            |
| Inst 1)<br>3)<br>5)                  | allation<br>[x] Language settings<br>(English (United S<br>[x] Installation source<br>(Local media)<br>[!] Installation Destii<br>(No disks selected<br>[] Network configurat                                                                | States<br>ce<br>inatic               | 2) [x] Tim<br>(As<br>4) [!] Sof<br>(Mi<br>on 6) [x] Kdu<br>(Kd<br>8) [!] Roo               | ezone<br>ia/Sec<br>tware<br>nimal<br>mp<br>ump is<br>t pass           | settings<br>oul timezone)<br>selection<br>Install)<br>senabled)<br>sword                    |
| ====<br>Inst<br>1)<br>3)<br>5)<br>7) | <pre>allation [x] Language settings   (English (United S [x] Installation source   (Local media) [!] Installation Destii   (No disks selected [] Network configurate   (Not connected)</pre>                                                 | States<br>ce<br>inatic               | 2) [x] Tim<br>(As<br>4) [!] Sof<br>(Mi<br>on 6) [x] Kdu<br>(Kd<br>8) [!] Roo               | ezone<br>ia/Sec<br>tware<br>nimal<br>mp<br>ump is<br>t pass           | settings<br>oul timezone)<br>selection<br>Install)<br>s enabled)                            |
| ====<br>Inst<br>1)<br>3)<br>5)<br>7) | <pre>allation [x] Language settings   (English (United S [x] Installation source   (Local media) [!] Installation Destii   (No disks selected [] Network configurate   (Not connected) [!] User creation</pre>                               | States<br>ce<br>inatic<br>1)<br>tion | 2) [x] Tim<br>(As<br>4) [!] Sof<br>(Mi<br>on 6) [x] Kdu<br>(Kd<br>8) [!] Roo<br>(Pa        | ezone<br>ia/Sec<br>tware<br>nimal<br>mp<br>ump is<br>t pass           | settings<br>oul timezone)<br>selection<br>Install)<br>senabled)<br>sword                    |
| Inst<br>1)<br>3)<br>5)<br>7)<br>9)   | <pre>allation [x] Language settings   (English (United S [x] Installation source   (Local media) [!] Installation Destin   (No disks selected [] Network configurate   (Not connected) [!] User creation   (No user will be completed)</pre> | States<br>ce<br>ination<br>tion      | 2) [x] Tim<br>(As<br>4) [!] Sof<br>(Mi<br>on 6) [x] Kdu<br>(Kd<br>8) [!] Roo<br>(Pa<br>ed) | ezone<br>ia/Sec<br>tware<br>nimal<br>mp<br>ump is<br>t pass<br>ssword | settings<br>oul timezone)<br>selection<br>Install)<br>e enabled)<br>sword<br>l is not set.) |
| <pre>Inst I) 3) 5) 7) 9) P1</pre>    | <pre>allation [x] Language settings   (English (United S [x] Installation source   (Local media) [!] Installation Destii   (No disks selected [] Network configurate   (Not connected) [!] User creation</pre>                               | States<br>ce<br>ination<br>tion      | 2) [x] Tim<br>(As<br>4) [!] Sof<br>(Mi<br>on 6) [x] Kdu<br>(Kd<br>8) [!] Roo<br>(Pa<br>ed) | ezone<br>ia/Sec<br>tware<br>nimal<br>mp<br>ump is<br>t pass<br>ssword | settings<br>oul timezone)<br>selection<br>Install)<br>e enabled)<br>sword<br>l is not set.) |

 Please choose item3 to set Installation source , if your installation source is CD/DVD, please press 1

|       | make your choice from above ['q' to quit   'b' to begin installation   to refresh]: 3 |
|-------|---------------------------------------------------------------------------------------|
|       |                                                                                       |
| Insta | lation source                                                                         |
| Choos | an installation source type.                                                          |
| 1)    | D/DVD                                                                                 |
| 2)    | ocal ISO file                                                                         |
| 3)    | etwork                                                                                |
| Ple   | se make your choice from above ['q' to quit   'c' to continue                         |
| 'r'   | to refresh]: 1                                                                        |
|       |                                                                                       |

Installation

## 10. Please choose item4 to set Software selection

```
Please make your choice from above ['q' to quit | 'b' to begin installation |
  'r' to refresh]: 4
Base environment
Software selection
Base environment
                                      7) [] Server with GUI
1) [x] Minimal Install
 2) [] Compute Node
                                      8) [] GNOME Desktop
3) [] Infrastructure Server
                                      9) [] KDE Plasma Workspaces
 4) [] File and Print Server
                                      10) [] Development and Creative Work
5) [] Basic Web Server
                                               station
 6) [] Virtualization Host
 Please make your choice from above ['q' to quit | 'c' to continue |
 'r' to refresh]:
```

Please make your choice from above ['q' to quit | 'c' to continue | 'r' to refresh]: 10 Base environment Software selection Base environment 1) [] Minimal Install 7) [] Server with GUI 2) [] Compute Node 8) [] GNOME Desktop 3) [] Infrastructure Server 9) [] KDE Plasma Workspaces 4) [] File and Print Server 10) [x] Development and Creative Work 5) [] Basic Web Server station 6) [] Virtualization Host Please make your choi

Recommending choose "10" to install Development and Creative Work station

Please press "c" to continue installation, item 4 needs some time to finish setting,

Please make your choice from above ['q' to quit | 'c' to continue | 'r' to refresh]: c

Installation

- 1) [x] Language settings (English (United States))
- 3) [!] Installation source (Processing...)
- 5) [!] Installation Destination (No disks selected)
- 7) [] Network configuration (Not connected)

9) [!] User creation

(No user will be created)

- 2) [x] Timezone settings (Asia/Seoul timezone)
- 4) [!] Software selection (Processing...)
- 6) [x] Kdump (Kdump is enabled)
- 8) [!] Root password (Password is not set.)

Please make your choice from above ['q' to quit | 'b' to begin installation | 'r' to refresh]:

11. Please choose item5 to set Installation Destination, my system is installing a WDC 750G HDD,

```
Please make your choice from above ['q' to quit | 'b' to begin installation |
'r' to refresh]: 5
```

Probing storage... Installation Destination

[ ] 1) WDC WD7500BPKX-0: 698.64 GiB (sda)

[ ] 2) SanDisk Ultra: 14.44 GiB (sdb)

[] 3) Select all

No disks selected; please select at least one disk to install to.

Please make your choice from above ['q' to quit | 'c' to continue |

I choose WDC 750G as Installation Destination

```
Please make your choice from above ['q' to quit | 'c' to continue |
'r' to refresh]: 1
```

```
Probing storage...
Installation Destination
[x] 1) WDC WD7500BPKX-0: 698.64 GiB (sda)
[ ] 2) SanDisk Ultra: 14.44 GiB (sdb)
[ ] 3) Select all
1 disk selected; 698.64 GiB capacity; 1880.5 KiB free ...
Please make your choice from above ['q' to quit | 'c' to continue |
    'r' to refresh]:
```

Please press c to continue to install, and then installation will show following message, Recommending user choose item 2 (Use All Space)

```
Please make your choice from above ['q' to quit | 'c' to continue |
    'r' to refresh]:c
Autopartitioning Options
[ ] 1) Replace Existing Linux system(s)
[x] 2) Use All Space
[ ] 3) Use Free Space
Installation requires partitioning of your hard drive. Select what space to use
for the install target.
Please make your choice from above ['q' to quit | 'c' to continue |
    'r' to refresh]:
```

Autopartitioning Options chooses finish, please press "c" to continue to install OS.

Autopartitioning Options

[ ] 1) Replace Existing Linux system(s)

[x] 2) Use All Space

[ ] 3) Use Free Space

Installation requires partitioning of your hard drive. Select what space to use for the install target.

Please make your choice from above ['q' to quit | 'c' to continue | 'r' to refresh]:c

| =<br>Partition Scheme Options                                                           |
|-----------------------------------------------------------------------------------------|
| [ ] 1) Standard Partition                                                               |
| [ ] 2) Btrfs                                                                            |
| [x] 3) LVM                                                                              |
| [ ] 4) LVM Thin Provisioning                                                            |
| Select a partition scheme configuration.                                                |
| Please make your choice from above ['q' to quit   'c' to continue  <br>'r' to refresh]: |

For test, I recommend your choosing item 1 "Standard Partition". and press " c" to continue OS installation,

```
Partition Scheme Options
[x] 1) Standard Partition
[ ] 2) Btrfs
[ ] 3) LVM
[ ] 4) LVM Thin Provisioning
Select a partition scheme configuration.
Please make your choice from above ['q' to quit | 'c' to continue |
    'r' to refresh]:c
Generating updated storage configuration
```

12. Please choose item8 to set Root password.

| Installation                            |                                         |
|-----------------------------------------|-----------------------------------------|
| 1) [x] Language settings                | 2) [x] Timezone settings                |
| (English (United States))               | (Asia/Seoul timezone)                   |
| 3) [!] Installation source              | 4) [!] Software selection               |
| (Processing)                            | (Processing)                            |
| 5) [x] Installation Destination         | 6) [x] Kdump                            |
| (Automatic partitioning selecte         | (Kdump is enabled)                      |
| d )                                     | 8) [!] Root password                    |
| 7) [ ] Network configuration            | (Password is not set.)                  |
| (Not connected)                         |                                         |
| 9) [!] User creation                    |                                         |
| (No user will be created)               |                                         |
| Please make your choice from above ['q' | ' to quit I 'b' to begin installation I |
| 'r' to refresh]: <mark>8</mark>         |                                         |

Please keyin password & confirm again.

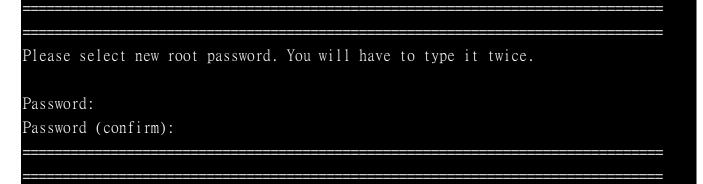

When password is weak, it will ask customer to double confirm, if you agree weak password, please key-in "yes".

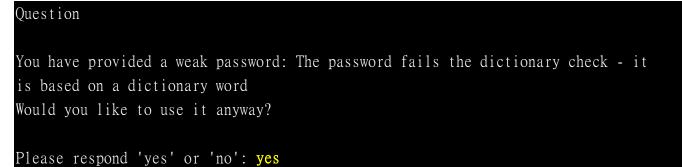

## 13. Please choose item9 to set user account.

| 1) [x] Language settings               | 2) [x] Timezone settings               |
|----------------------------------------|----------------------------------------|
| (English (United States))              | (Asia/Seoul timezone)                  |
| 3) [!] Installation source             | 4) [!] Software selection              |
| (Processing)                           | (Processing)                           |
| 5) [x] Installation Destination        | 6) [x] Kdump                           |
| (Automatic partitioning selecte        | (Kdump is enabled)                     |
| d)                                     | 8) [x] Root password                   |
| 7) [ ] Network configuration           | (Password is set.)                     |
| (Not connected)                        |                                        |
| 9) [ ] User creation                   |                                        |
| (No user will be created)              |                                        |
| Please make your choice from above ['d | q' to quit   'b' to begin installation |
| 'r' to refresh]: <mark>9</mark>        |                                        |
|                                        |                                        |
|                                        |                                        |
| User creation                          |                                        |
|                                        |                                        |

1) [ ] Create user
Please make your choice from above ['q' to quit | 'c' to continue |
 'r' to refresh]:

Please press "1" to set user account.

User creation 1) [ ] Create user Please make your choice from above ['q' to quit | 'c' to continue | 'r' to refresh]: 1

User creation

- 1) [x] Create user
- 2) Fullname
- 3) Username
- 4) [ ] Use password
- 5) [ ] Administrator
- 6) Groups

Please press "2" and key in user name.

```
Please make your choice from above ['q' to quit | 'c' to continue |

'r' to refresh]: 2

Enter new value for 'Fullname' and press enter

ae

User creation

1) [x] Create user

2) Fullname

ae

3) Username

ae

4) [] Use password
```

- 5) [ ] Administrator
- 6) Groups

Please press 4 to set user password

```
Please make your choice from above ['q' to quit | 'c' to continue |

'r' to refresh]: 4

User creation

1) [x] Create user

2) Fullname

ae

3) Username

ae

4) [x] Use password

5) Password

6) [ ] Administrator

7) Groups
```

Please press "5" and key-in user password.

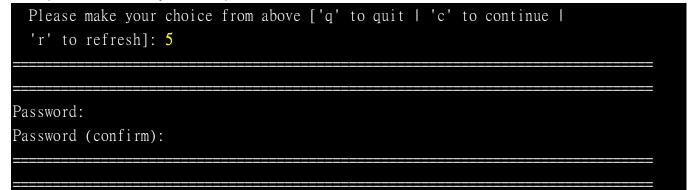

When user password is weak, it will ask customer the same question, if you agree weak password, please key-in "yes".

| Question                                                                        |
|---------------------------------------------------------------------------------|
|                                                                                 |
| You have provided a weak password: The password fails the dictionary check - it |
| is based on a dictionary word                                                   |
| Would you like to use it anyway?                                                |
|                                                                                 |
| Please respond 'yes' or 'no': yes                                               |
|                                                                                 |
|                                                                                 |
| User creation                                                                   |
|                                                                                 |
| 1) [x] Create user                                                              |
| 2) Fullname                                                                     |
| ae                                                                              |
| 3) Username                                                                     |
| ae                                                                              |
| 4) [x] Use password                                                             |
| 5) Password                                                                     |
| Password set.                                                                   |
| 6) [ ] Administrator                                                            |
| 7) Groups                                                                       |

14 When user finishes user account setting, please press "c" to continue. When item 1,2,3,4,5,6,8,9, are setting finish, please press "b" to begin installation

| Please make your choice from above ['q'<br>'r' to refresh]: c                                                                                                    | to quit   'c' to continue                                                                                                    |
|----------------------------------------------------------------------------------------------------|----------------------------------------------------------------------------------------------------|
| Installation                                                                                                    |                                                                                                    |
| <ol> <li>[x] Language settings<br/>(English (United States))</li> <li>[x] Installation source<br/>(Local media)</li> <li>[x] Installation Destination<br/>(Automatic partitioning selecte<br/>d)</li> </ol> | <ul> <li>2) [x] Timezone settings<br/>(Asia/Seoul timezone)</li> <li>4) [x] Software selection<br/>(Development and Creative Works<br/>tation)</li> <li>6) [x] Kdump<br/>(Kdump is enabled)</li> </ul> |
| <ul> <li>7) [] Network configuration<br/>(Not connected)</li> <li>9) [x] User creation<br/>(User ae will be created)</li> <li>Please make your choice from above ['q'<br/>'r' to refresh]: b</li> </ul>     | <pre>8) [x] Root password<br/>(Password is set.)<br/>to quit   'b' to begin installation  </pre>                                                                                                    |

The installation will format HDD & install OS's package in HDD,

```
Progress
Setting up the installation environment
.
Creating disklabel on /dev/sda
.
Creating swap on /dev/sda2
.
Creating xfs on /dev/sda5
.
Creating xfs on /dev/sda3
.
Creating xfs on /dev/sda1
.
Starting package installation process
```

15. When OS's package installs finish, it will show following message, please press Enter key to complete installation

```
Performing post-installation setup tasks

Installing boot loader

.

Performing post-installation setup tasks

.

Configuring installed system

.

Writing network configuration

.

Creating users

.

Configuring addons

.

Generating initramfs

.

Running post-installation scripts

.

Use of this product is subject to the license agreement found at
/usr/share/centos-release/EULA

Installation complete. Press return to quit
```

And system will auto reboot.

| [ OK ] Stopped Remount Root and Kernel File Systems. |
|------------------------------------------------------|
| Stopping Remount Root and Kernel File Systems        |
| [ OK ] Started Restore /run/initramfs.               |
| [ OK ] Reached target Shutdown.                      |
| dracut Warning: Killing all remaining processes      |
| Rebooting.                                           |

16. When system reboot, please remove installation media source, or into BIOS sets HDD as boot device,

17. Console utility will show following message at next boot. Please choose "CentOS Linux (3.10.0-327.el7.x86 64) 7 (Core)" to boot in linux

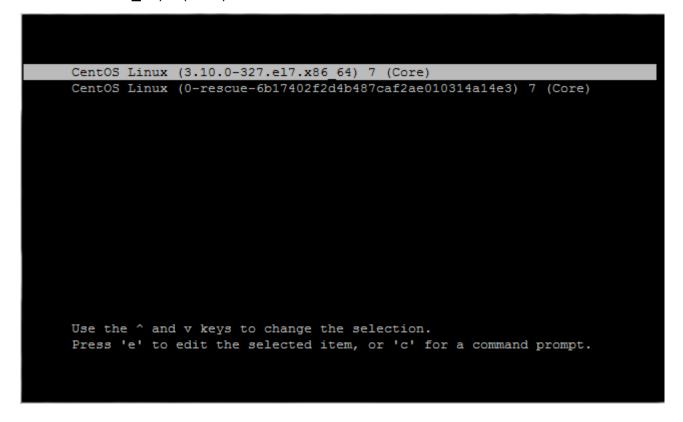

When OS first boot up, it needs user to agree License, please press "1"

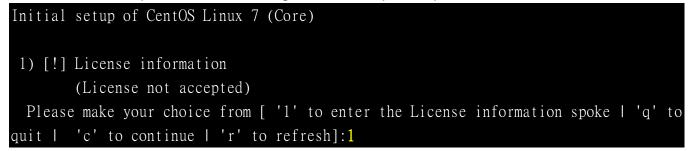

And "2" to agree License , and then press "c" to continue

License information 1) Read the License Agreement [] 2) I accept the license agreement. Please make your choice from above ['q' to quit | 'c' to continue | 'r' to refresh]: 2 Please make your choice from above ['q' to quit | 'c' to continue | 'r' to refresh]: c The last step, key-in username & password to login centOS 7-1511

[ OK ] Reached target Multi-User System. Starting Update UTMP about System Runlevel Changes...
[ OK ] Started Update UTMP about System Runlevel Changes.
CentOS Linux 7 (Core) Kernel 3.10.0-327.el7.x86\_64 on an x86\_64
localhost login: root Password: [root@localhost ~]#